# Weryfikacja poprawności transferu danych BIM w celu obliczeń MES na przykładzie obiektu usługowo-biurowego

Mgr inż. Katarzyna Pabian, Przedsiębiorstwo Projektowo-Budowlane MABAL, Kraków, Politechnika Krakowska, dr inż. Adam Wosatko, Politechnika Krakowska

# **1. Wprowadzenie**

Idea BIM dotyczy nie tylko modelowania informacji odnoszącej się do danego obiektu budowlanego (lub zespołu obiektów). Obszerny zakres tej tematyki można przestudiować np. w podręcznikach [1–3]. Pojęcie technologii BIM stanowi cały proces zarządzania informacją na temat obiektu w taki sposób, aby zorganizować logiczny ciąg działań inwestorów, projektantów i wykonawców w celu jego realizacji – od ogólnej koncepcji po plan eksploatacji, a nawet sposób rozbiórki na etapie zużycia obiektu. Dlatego rozwinięcie akronimu BIM jako *Building Information Management* wydaje się być najbardziej adekwatnym w kontekście procesu inwestycyjnego obiektu zarządzanego wirtualnie [4, 5]. Komputerowe wspomaganie tego procesu nie jest już pojęciem wystarczającym do opisu tzw. cyfrowego zarządzania całym cyklem "życia" obiektu. Niemniej jednak nawet ograniczenie definicji BIM do samego modelowania znajduje szeroki zakres zastosowań, zaczynając od tworzenia cyfrowej dokumentacji istniejących obiektów, w szczególności zabytkowych, por. np. [6], a kończąc na weryfikacji interoperacyjności wybranych programów BIM za pomocą formatów natywnych (zob. [1–3, 7]) lub otwartego formatu IFC (zob. [1–3, 8–10]).

Porównanie zastosowania tego pierwszego sposobu na przykładzie wybranych programów inżynierskich, które uznaje się za dość szeroko używane w budownictwie, jest tematem niniejszego artykułu. Weryfikacja ta bazuje najpierw na opracowaniu modeli tego samego obiektu usługowobiurowego w dwóch różnych programach, tj. Autodesk RE-VIT 2018 [11] (w skrócie nazywanym dalej REVIT) i TEKLA Structures Learning 2018 i [12] (nazywany dalej TEKLA). Kolejnym krokiem jest ich transfer do tego samego programu obliczeniowego, tj. Autodesk Robot Structural Analysis Professional 2018 [13] (nazywany dalej ROBOT), gdzie przeprowadzono analizę porównawczą wyników obliczeń metodą elementów skończonych (MES). Omówienie problematyki zastosowania aproksymacji za pomocą MES dla konstrukcji prętowych, tarczowych, płytowych i powłokowych można znaleźć np. w [14–16]. W celu weryfikacji modeli otrzymanych po eksporcie wykonano obliczenia w programie docelowym dla zadania statyki pod wpływem obciążenia równomiernie rozłożonego lub w drugim wariancie pod wpływem obciążenia siłą skupioną w wybranym dźwigarze hali stalowej. Dodatkowo, przyjmując ciężar własny, porównano także wartości częstotliwości dla zagadnienia drgań własnych konstrukcji. Rozpatrywany obiekt składa się z warsztatu, czyli hali stalowej oraz pomieszczeń biurowych, czyli dwóch budynków o konstrukcji żelbetowej. Należy zaznaczyć, że modele w obu programach pierwotnych były utworzone zgodnie z zasadami eksportu w technologii BIM. Istotne było zachowanie możliwie jak największej liczby podobieństw. Końcowy produkt modelowania w programach REVIT i TEKLA miał za zadanie wygenerować nieomal taki sam model analityczny, a co za tym idzie w efekcie także model obliczeniowy MES w programie ROBOT po wykonaniu eksportu do niego.

# **2. Wymiana danych między programami**

## **2.1. Interoperacyjność**

Interoperacyjność w odniesieniu do BIM stanowi zdolność współpracy programów jako możliwości dostępnej i efektywnej wymiany danych o modelu na poziomie jednej branży lub globalnie pomiędzy wszystkimi uczestnikami procesu inwestycyjnego, a w szczególności pomiędzy różnymi branżami koordynowanymi przez głównego inwestora, projektanta i wykonawcę. Efektywny i zarazem sprawny przepływ poprawnych informacji ma zdolność ich filtrowania tak, aby przekazywać tylko te niezbędne dla danej branży czy danego etapu procesu realizacji. Jednocześnie informacje powinny być zrozumiałe i jednoznaczne dla odbiorcy, czyli tutaj programu docelowego. Mnogość transferu niepotrzebnych informacji zawartych w modelu może spowodować nawet utratę danych. Istotnym aspektem jest przy tym umiejętny wybór informacji wprowadzanych do modelu, ponieważ brak zrozumienia potrzeb kolejnego uczestnika procesu inwestycyjnego prowadzi w konsekwencji do podwyższenia kosztów

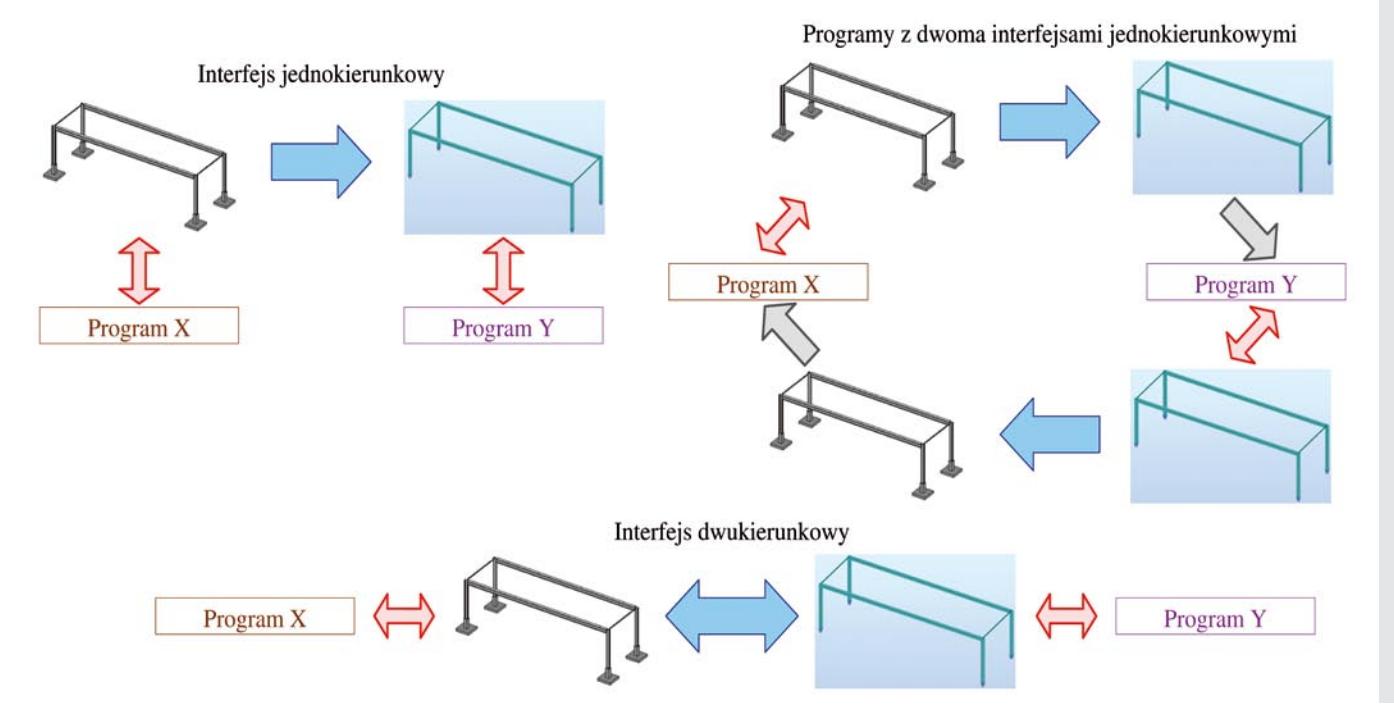

*Rys. 1. Schematy działania typów połączeń interfejsem pomiędzy programami, na podstawie [2]*

inwestycji i jest sprzeczny z ideą stosowania BIM. Zdolność współpracy jest zatem ściśle związana z funkcjonalnością programów, zob. [2]. Transfer danych może odbywać się za pomocą tzw. interfejsów jedno- lub dwukierunkowych, co stanowi połączenie "jeden do jednego". Alternatywnym podejściem jest stosowanie jakiegoś uniwersalnego pliku wymiany danych pomiędzy programami, co daje połączenie "jeden do wielu".

Interoperacyjność typu "jeden do jednego" może wykorzystywać interfejs jednokierunkowy, tzn. informacje o modelu mogą być przekazywane tylko w jedną stronę (rys. 1). Charakteryzuje to przeniesienie informacji z programu źródłowego X do docelowego Y, tj. z programu, w którym tworzy się model do programu, gdzie wykonuje się dalsze czynności, np. obliczenia. Nie jest wykluczone jednak stosowanie dwóch interfejsów jednokierunkowych pomiędzy programami X i Y, jak to wyjaśniono także na rysunku 1. Wówczas zmodyfikowane dane o modelu można także retransferować. Programem źródłowym staje się wtedy ten, który najpierw był programem docelowym, a zatem przesłanie przetworzonego modelu w kierunku przeciwnym nie zależy od pierwotnego transferu danych. Istnieją pomiędzy programami również interfejsy dwukierunkowe (schemat na dole rysunku 1), gdzie możliwe jest przekazywanie informacji w obie strony za pomocą tego samego narzędzia. Taka aplikacja może jednak prowadzić do trudności związanych z koordynacją modelu. Dlatego obecnie nadal najczęściej stosuje się połączenia sekwencyjne między programami za pomocą interfejsów jednokierunkowych. Rysunek 1, gdzie przestawiono działanie opisanych powyżej interfejsów, jest wykonany na podstawie ilustracji zawartych w monografii [2]. Opcja "jeden do jednego" wiąże się zazwyczaj z obsługą tzw. wtyczek i formatów natywnych plików. Z kolei typ interoperacyjności "jeden do wielu" pozwolił zdeterminować uniwersalny format pliku IFC. Oba formaty plików są krótko opisane dalej.

#### **2.2. Format natywny i format IFC**

Format natywny jest rozumiany jako format rodzimy określonego producenta. Stanowi on sposób zapisu informacji do pliku zgodny tylko z danym oprogramowaniem i często wynika z technologii jego rozwoju. Przykładowo format pliku przypisany jako pierwotny dla pakietu obliczeniowego ROBOT [13] to *.rtd*. Format natywny rozwijany przez producenta jest chroniony prawami autorskimi, co jednak nie wyklucza transferu danych między programami w taki sposób, aby przekształcić informacje o modelu zgodnie z formatem natywnym programu docelowego.

Format IFC (akronim od słów *Industry Foundation Classes*) w swoim założeniu jest otwarty i umożliwia zapisywanie oraz dowolne przekazywanie informacji o modelu pomiędzy wszystkimi uczestnikami procesu inwestycyjnego. Format ten został stworzony przez organizację *buildingSMART* (szczegóły zob. np. w [1–3]) jako dostępny dla każdego użytkownika modelu z opisem informacji jego elementów i ich wzajemnych relacji. Kluczową kwestią jest jednak poziom szczegółowości. Wszelkie atrybuty oraz relacje składowych modelu powinny być funkcjonalne we wszystkich programach używanych do jego opisu. Ciągle obecny jest jednak problem aktualizacji programów. Format IFC bazuje na ustalonych standardach zapisu i przechowywania informacji, podczas gdy zaktualizowane do najnowszych wersji programy inżynierskie wprowadzają np. nowe struktury informacyjne. Skutkiem tego format natywny jest zawsze aktualny

i dostosowany do używanego oprogramowania, natomiast format IFC wymaga ponownego opracowania nowych standardów. W konsekwencji może to sprawiać kłopoty w przekazywaniu informacji poprzez format IFC. W tym artykule wykorzystano wyłącznie formaty natywne plików ze względu na efektywność transferu danych.

#### **2.3. Interfejs transferu danych w programach REVIT I TEKLA**

Program REVIT [11] służy do modelowania informacji o obiekcie (lub zespole obiektów) i umożliwia pracę nad jego projektem specjalistom w dziedzinach architektury, konstrukcji oraz instalacji. Na początku użytkownik wybiera szablon odpowiedni dla swojej branży, np. szablon konstrukcji, choć można także utworzyć własny niestandardowy szablon, a każdy późniejszy uczestnik procesu projektowego może otworzyć i edytować powstały model niezależnie od branży. Dla inżyniera konstruktora kluczowe jest opracowanie takiego modelu fizycznego i analitycznego, zob. np. [7], aby eksport modelu nie wykazywał zasadniczych błędów w programie obliczeniowym i możliwa była ich korekta. Warto wspomnieć, że program REVIT potrafi komunikować się z różnymi aplikacjami, które pozwalają na generację kosztorysów, zamówień czy dobór parametrów izolacji akustycznych i termicznych przegród dla modelowanego obiektu. Ze względu na analizę obliczeniową REVIT współpracuje z programem ROBOT [13] poprzez bezpośredni interfejs transferu danych. Oba programy są produktem na licencji firmy Autodesk od kilkunastu lat, więc stopień ich integracji jest wysoki. W programie REVIT należy wybrać opcję *Robot Structural Analysis Link*, co prowadzi do przeniesienia modelu. Możliwy jest także transfer w drugim kierunku, przy czym po wykonaniu obliczeń MES w programie ROBOT, należy zaznaczyć opcję *Update model and results* w programie REVIT. Możliwe są zatem oba kierunki przesłania danych o modelu.

Program TEKLA [12] jest produktem firmy Trimble i również pozwala na wykonywanie różnego rodzaju modeli architektonicznych, konstrukcyjnych i instalacyjnych projektowanych obiektów. Jego zaletą jest możliwość swobodnego tworzenia detali z dokładnością ich przyszłego odwzorowania na budowie, np. sposobu szczegółowego połączenia dwóch elementów konstrukcyjnych. Dodatkowo istnieje także *Tekla Warehouse*, czyli repozytorium z udostępnionymi gotowymi komponentami. Klasycznym przykładem mogą być odpowiednio sparametryzowane rozwiązania konstrukcyjne różnego typu schodów. Podobnie jak REVIT, program TEKLA potrafi współpracować z innymi programami. Dla konstruktora istotna jest integracja z programem ROBOT poprzez dostępny interfejs *Robot Link*, co wymaga jego zainstalowania jako odrębnej aplikacji, dostępnej w *Tekla Warehouse*. Warunkiem korzystania z linku bezpośredniego jest obecność obu programów na tym samym komputerze. Wówczas, po wykonaniu modelu fizycznego i analitycznego w programie TEKLA, można wybrać we właściwościach modelu

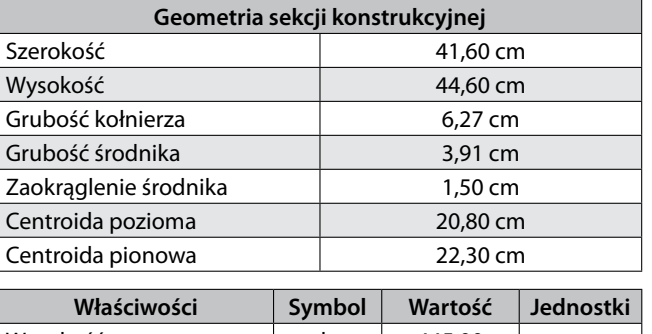

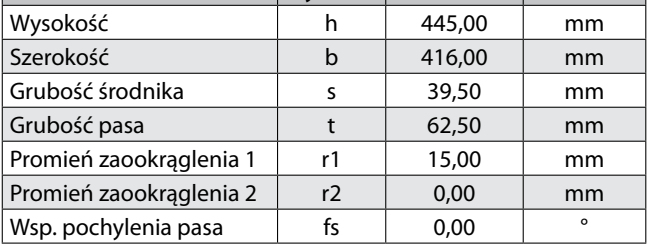

*Rys. 2. Charakterystyki geometryczne profilu stalowego HD 400×509 dostępne w programach: REVIT (na górze) i TEKLA (na dole)*

analitycznego jego eksport poprzez interfejs transferu danych do programu ROBOT jako typ *Aplikacji analitycznej*. Interfejs działa w obu kierunkach, analogicznie jak w przypadku programu REVIT.

Z punktu widzenia inżyniera konstruktora istotny jest jednak transfer poprzez interfejs jednokierunkowy do programu obliczeniowego i efekt takiego eksportu jest poddany weryfikacji w niniejszym artykule. Warto przy tym zaznaczyć, że z jednej strony modele analityczne obiektu usługowo-biurowego zostały utworzone w programach REVIT i TEKLA tak, aby były jak najbardziej porównywalne i równoważne, a z drugiej strony celowo zostało nałożone ograniczenie wykorzystania domyślnych bibliotek materiałów i profili. Efektem tego jest np. nieco inna charakterystyka geometryczna danego profilu stalowego. Charakterystyki kształtownika HD 400x509 dostępne w obu programach przedstawiono na rysunku 2. Celem zastosowania tego ograniczenia jest sprawdzenie, czy różnica dla uzyskanych wyników MES w programie ROBOT jest akceptowalna.

## **3. Tworzenie modelu i jego transfer w celu obliczeń**

#### **3.1. Wybrane dane techniczne obiektu**

Model powstał dzięki udostępnieniu dokumentacji technicznej Przedsiębiorstwa Projektowo-Budowlanego MA-BAL w celu przebudowy i rozbudowy istniejącego obiektu, który znajduje się w dzielnicy Nowa Huta w Krakowie. Sam obiekt składa się z trzech budynków, zgodnie ze schematem na rysunku 3. Budynek B1 stanowi warsztat i jest halą stalową, natomiast budynki B2 i B3 są pomieszczeniami biurowymi o konstrukcji żelbetowej. Dodatkowo w warsztacie B1 umieszczone są niezależnie żelbetowe kanały lakiernicze.

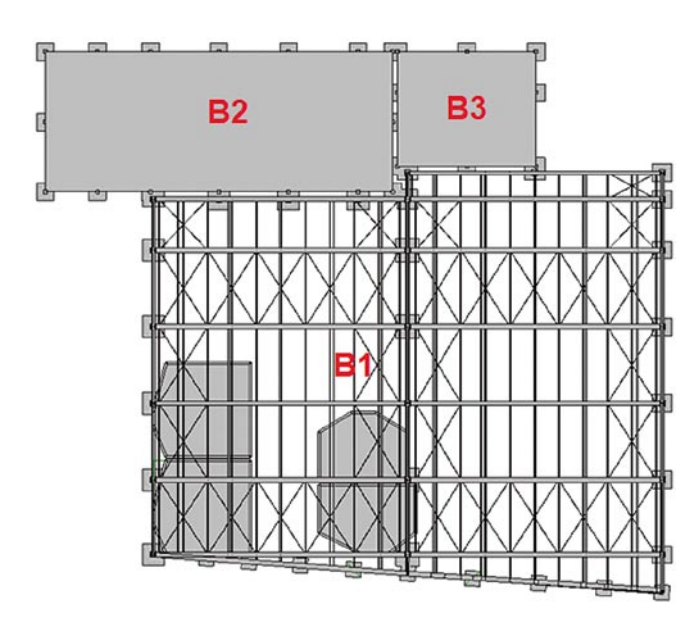

*Rys. 3. Rzut i oznaczenie budynków obiektu usługowo-biurowego Rys. 4. Widok i rzut błędnego* 

Pomimo że rozpatrywany model nie zawiera bardzo wielu różnorodnych elementów o dość skomplikowanej geometrii, jak m.in. w benchmarkowym przykładzie testowanym w artykule [17], to jednoczesna obecność elementów stalowych i żelbetowych, dźwigarów ramowych i stropów płytowych czy wreszcie różnych typów połączeń zapewnia wszechstronność utworzonego modelu. Konstrukcja nośna budynku B1 jest szkieletowa z dodatkowymi wzmocnieniami poprzez żelbetowe ściany usztywniające, natomiast konstrukcja budynków B2 i B3 jest płytowo-słupowa. Maksymalna wysokość obiektu wynosi 7,70 m, a całkowita powierzchnia użytkowa stanowi 2030,10 m².

#### **3.2. Tworzenie modeli i ich transfer**

Po utworzeniu modelu fizycznego, a przed jego wysłaniem do programu obliczeniowego, należy sprawdzić model analityczny. W programie REVIT po uruchomieniu opcji *Pokaż model analityczny* można skorzystać z kilku opcji wyświetlania. Rozróżnia się typy elementów konstrukcyjnych w modelu za pomocą kolorów. Po wyborze modelu

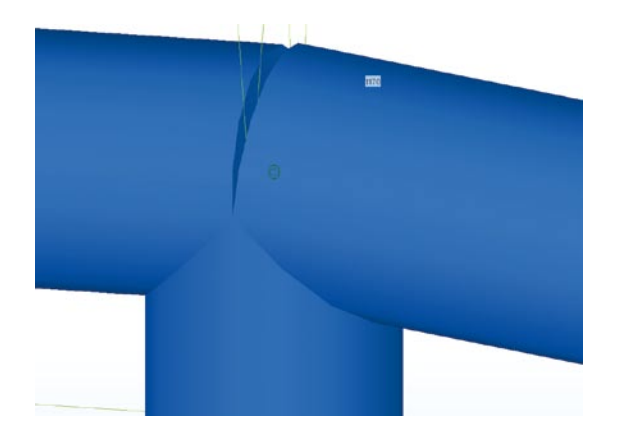

*Rys. 5. Zbliżenie błędnego połączenia w modelu analitycznym – program TEKLA*

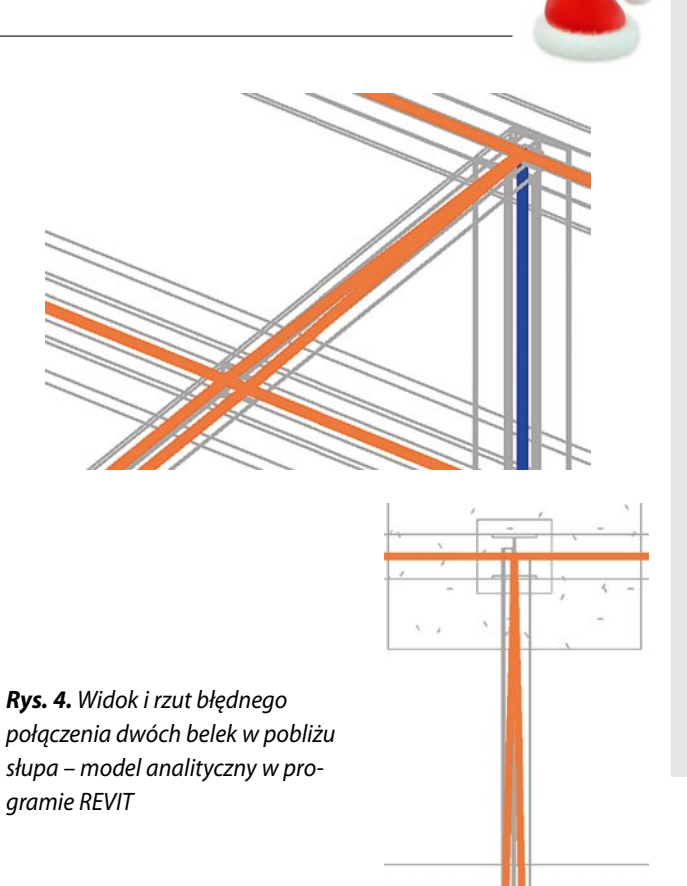

analitycznego istnieje możliwość zmiany właściwości, sposobu połączenia i dopasowania konkretnego elementu. Program może automatycznie wygenerować jakiś błąd, dlatego wyżej wymienione opcje są potrzebne np. do korekty ustawień dopasowania łączących się elementów. Przykładem może być połączenie dwóch belek w okolicy słupa jak na rysunku 4, gdzie żadna z nich nie powinna być połączona w jednym węźle. Powodem zaistniałego błędu jest ich bliskie sąsiedztwo w tym miejscu. Istotnym aspektem weryfikacji poprawności modelu analitycznego jest też kontrola jego spójności. Możliwość edycji na tym etapie pozwala wyeliminować wiele błędów.

Eksport modelu z programu REVIT do programu ROBOT przenosi informacje dotyczące m.in. typów elementów, ich profili oraz charakterystyk materiałowych czy geometrycznych. Ponadto przekazane są także definicje pierwotnie założonych osi i poziomów budynków. Problem może stanowić jednak informacja dotycząca realizacji połączeń, mimo kontroli spójności sprawdzonej przed eksportem. W tym wypadku pomocna jest opcja *Korekta konstrukcji* w programie ROBOT. Eliminacja błędów może być uciążliwa i czasochłonna, ale bez poprawy modelu nie da się przystąpić do obliczeń. Przykładowo komunikat *Niestabilność rodzaju 3* może oznaczać duże różnice zastosowanych profili prętów, co dalej prowadzi do różnic w wartościach elementów macierzy globalnej MES. Tego typu błąd pojawia się dopiero na etapie analizy modelu obliczeniowego w programie ROBOT.

Do tworzenia modelu w programie TEKLA wybrano opcję modelowania jako *Default environment* oraz rolę *Engineer*. Program jest przygotowany do pracy w środowisku konstruktora – poszczególne elementy dzielą się na tzw. klasy, które podczas prezentacji modelu są czytelnie wyróżniane za pomocą kolorów. Duże udogodnienie stanowi możliwość wyświetlania numeracji węzłów i elementów konstrukcji. Modele fizyczny i analityczny są tworzone i aktualizowane równolegle. Podobnie jak w programie REVIT konieczna jest weryfikacja dopasowania elementów i spójności konstrukcji. W tym celu pomocna jest wygenerowana lista ostrzeżeń. Niespójności istniejące w modelu fizycznym mogą być niezauważalne, ale ich obecność w modelu analitycznym rzutuje na obliczenia. Zbliżenie błędnego połączenia zaobserwowane w modelu analitycznym przedstawiono na rysunku 5. Krańce belek mają wspólny węzeł, natomiast koniec słupa przesunięty jest o niewielką odległość od niego, tworząc kolejny węzeł. W modelu analitycznym oznacza to, że tylko jedna belka oparta jest na słupie. Edycja modelu analitycznego w programie TEKLA odbywa się m.in. za pomocą opcji *Scal węzły* czy *Przebuduj*.

Podobnie jak w przypadku programu REVIT doprowadzenie do poprawnej wersji modelu analitycznego nie daje gwarancji eliminacji błędów powstałych po eksporcie do programu ROBOT. W przypadku programu TEKLA transfer danych zachowuje także informacje o numeracji węzłów i elementów pierwotnego modelu, ale z drugiej strony nie są przekazywane definicje osi i poziomów budynku. Niestety, następuje również częściowa utrata informacji dotyczącej funkcji konstrukcyjnej elementów hali stalowej. Redefinicja tej funkcji, np. czy pręt jest słupem czy belką, jest w tym wypadku bardzo czasochłonna. Warto zauważyć także, że w konstrukcji hali stalowej w elementach stężających mogą się tworzyć

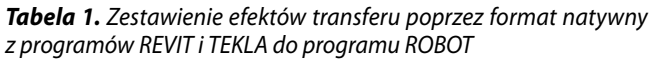

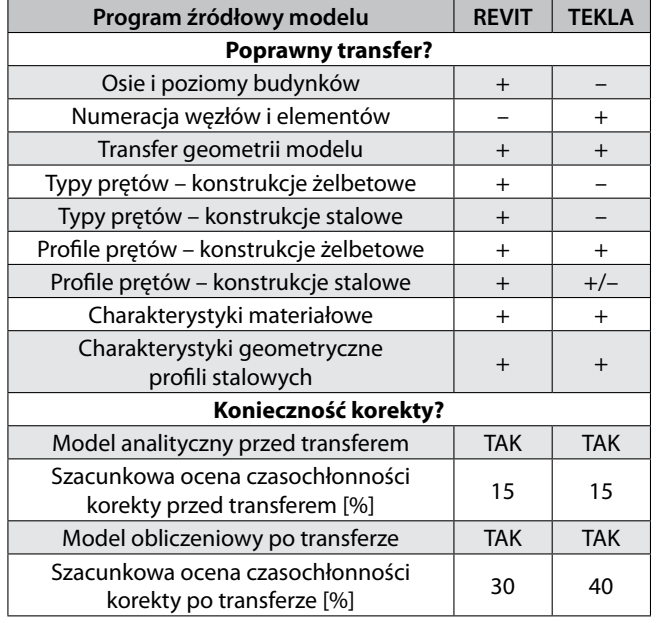

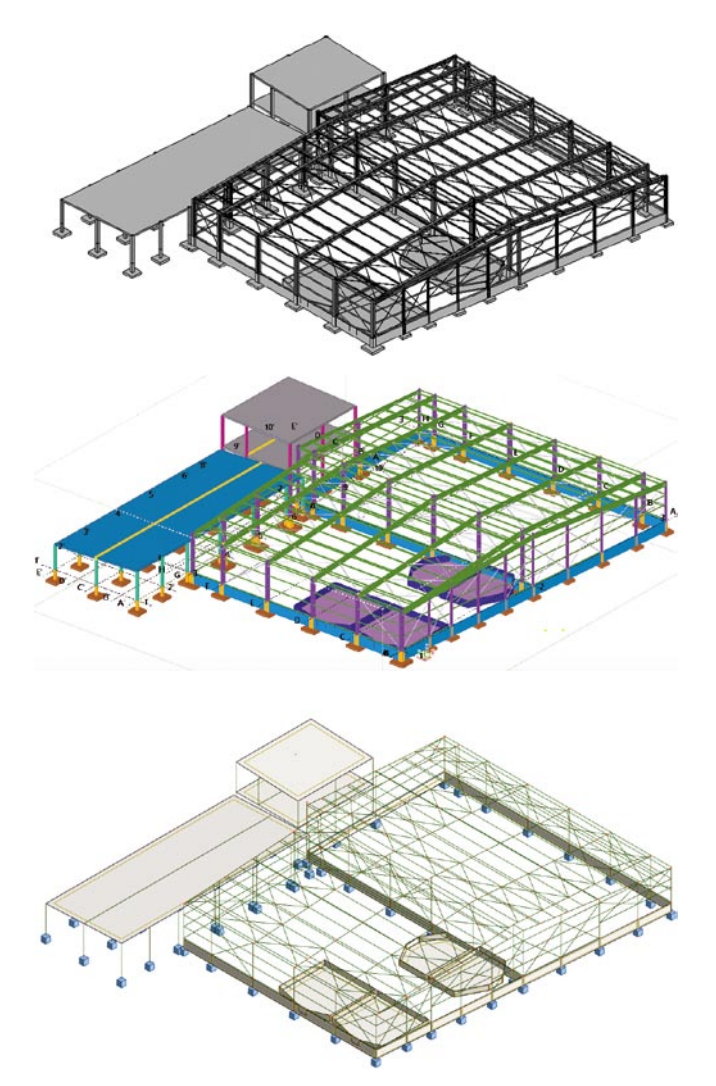

*Rys. 6. Model fizyczny obiektu w programach REVIT i TEKLA oraz uzyskany po transferze model obliczeniowy w programie ROBOT*

niepotrzebne węzły w środku rozpiętości prętów. Węzły te należy usunąć jeszcze przed przystąpieniem do wykonania *Korekty konstrukcji*. Mogą tworzyć się też dodatkowe zwolnienia w połączeniach. Można stwierdzić, że praca z modelem w programie TEKLA jest ergonomiczna, ale usuwanie błędów i poprawa tego modelu po eksporcie w programie ROBOT jest bardzo żmudna, mimo tego, że budynki biurowe B2 i B3 o konstrukcji żelbetowej nie wymagają wykonywania właściwie żadnych korekt. Wyjątek stanowi ponownie określenie typów kilkunastu prętów. Szereg kłopotów ma miejsce głównie w przypadku poprawek konstrukcji stalowej B1.

Podsumowanie efektów transferu danych z obu programów do programu ROBOT przedstawia tabela 1. Samo modelowanie tego obiektu, łącznie z uzyskaniem poprawnych i nieomal identycznych modeli analitycznych nie sprawia ogromnych trudności. Większość danych jest przekazana poprawnie. Orientacyjna ocena czasochłonności korekty dotyczy nie tylko liczby samych poprawek, ale także wymaganego nakładu pracy. Założono, że 0% oznacza, że model jest bezbłędny i nie wymaga żadnych poprawek, natomiast 100% oznacza, że model jest całkowicie błędny i właściwie wymaga tworzenia na nowo. Jak wynika z tabeli 1, stopień czasochłonności przed transferem jest niski i praktycznie taki sam dla obu programów źródłowych. Co więcej, ocena czasochłonności nad generacją modelu analitycznego w programie TEKLA przed transferem do chwili dodania stężeń byłaby w granicach ok. 5% lub nawet mniejsza. Z drugiej strony "wyczyszczenie" modeli obecnych już w programie ROBOT do takiego poziomu, aby wykonać obliczenia MES, może być kłopotliwe i pracochłonne. Ocena zwiększa się odpowiednio do 30% i 40%. Model budynku B1 (hali stalowej) uzyskany z programu TEKLA wymaga większej uwagi ze względu na określenie typu prętów (belka czy słup). Widok kompletnych modeli fizycznych utworzonych w programach REVIT i TEKLA oraz widok modelu obliczeniowego w programie ROBOT uzyskany po eksporcie przedstawia rysunek 6. Dodatkowym problemem w programie ROBOT po transferze modeli z obu programów może być kwestia generacji siatki MES w elementach konstrukcyjnych dźwigarów powierzchniowych. Utworzenie gęstszej siatki dla danego obszaru 2D w modelu uzyskanym z programu REVIT prowadzi do tego, że nie można wykonać obliczeń. W celu

porównania modeli zastosowano jako domyślny rozmiar siatki elementu skończonego 0,5 m.

## **4. Weryfikacja otrzymanych modeli obliczeniowych – porównanie wybranych wyników analizy MES**

Przyjmując ciężar własny jako pierwszy przypadek obliczeń statycznych, otrzymuje się podobne globalne rozwiązanie dla obu modeli (można przedstawić np. postać deformacji całego obiektu). Natomiast pominięto analizę dalszych wyników poszczególnych elementów konstrukcyjnych. Dodatkowo przeprowadzono analizę modalną całego układu, a jej wyniki są widoczne w tabeli 2. Różnica pomiędzy wartościami kolejnych częstotliwości drgań jest niewielka, ale może być skutkiem ustawienia domyślnych bibliotek materiałów i profili, które są inaczej określone w programach REVIT i TEKLA.

Kolejnym przypadkiem było przyjęcie obciążenia równomiernie rozłożonego o wartościach *pZ* = 3.0 kPa dla płyt żelbetowych oraz *pZ* = 10 kN/m dla dźwigarów stalowych. Wszystkie obliczenia wykonano z włączeniem opcji redukcji i wygładzania sił dla obszarów 2D. Redukowanie sił nad

*Tabela 2. Wyniki analizy modalnej dla modelu obciążonego ciężarem własnym*

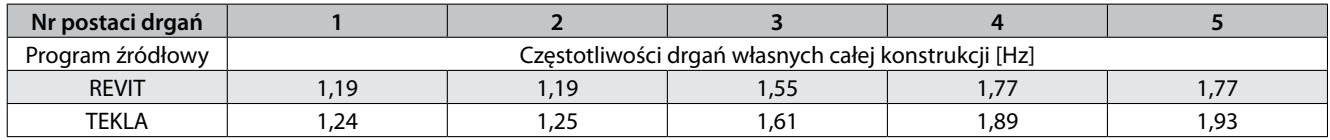

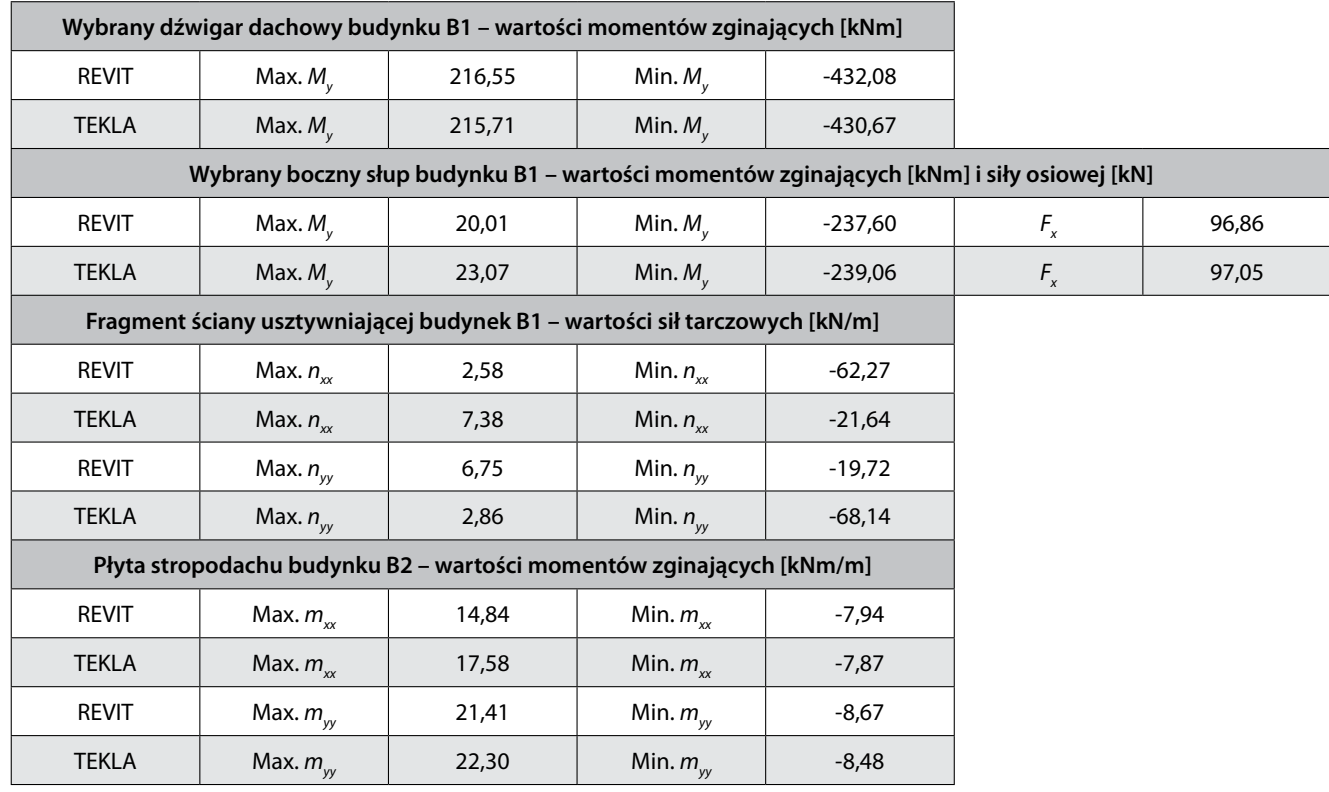

*Tabela 3. Wyniki obliczeń statycznych dla modelu z obciążeniem równomiernie rozłożonym*

![](_page_6_Figure_1.jpeg)

**Rys. 7.** Wykresy momentów zginających M<sub>y</sub> [kNm] dźwigara dachowego budynku B1 z przyjętym obciążeniem równomiernie rozłożonym; *model uzyskany po imporcie z programu REVIT (po lewej) i TEKLA (po prawej)*

słupami (i ścianami) sprawia, że nie stanowią już one idealnej podpory punktowej (czy liniowej) i uzyskiwane ekstremalne wartości są odpowiednio pomniejszone, uwzględniając rozmiar słupa (czy ściany). Warto również zwrócić uwagę, że kierunki i zwroty lokalnych układów współrzędnych dla poszczególnych ustrojów powierzchniowych są dziedziczone po transferze, co prowadzi do np. zamiany

indeksów *x* oraz *y* w oznaczeniach sił tarczowych. Wybrane rezultaty obliczeń dla tego przypadku obciążenia są zestawione w tabeli 3. Maksymalne i minimalne wartości liczbowe momentów zginających prętowych i płytowych, sił osiowych i tarczowych dla budynków B1 i B2 pokazują nieznaczne różnice w wynikach między eksportowanymi modelami. Skutek przyjętych lokalnych układów współrzędnych

BIM

![](_page_6_Figure_5.jpeg)

*Rys. 8. Rozkłady momentów zginających mxx [kNm/m] dla płyty stropodachu budynku B2; model uzyskany po imporcie z programu REVIT (na górze) i TEKLA (na dole)*

![](_page_7_Figure_1.jpeg)

![](_page_7_Figure_2.jpeg)

*Rys. 9. Rozkłady momentów zginających myy [kNm/m] dla płyty stropodachu budynku B2; model uzyskany po imporcie z programu REVIT (na górze) i TEKLA (na dole)*

paneli jest widoczny dla wartości liczbowych ściany usztywniającej budynku B1, gdzie siła tarczowa  $n_{xx}(n_{yy})$  dla modelu uzyskanego z programu REVIT odpowiada  $n_{w}(n_{x})$  dla modelu uzyskanego z programu TEKLA. W nawiasach znajduje się analogiczna koincydencja dla indeksów.

Wykresy momentów *My* wybranego dźwigara dachowego hali stalowej przedstawia rysunek 7. Mapy konturowe widoczne na rysunkach 8 i 9 ilustrują dystrybucję momentów zginających *m<sub>xx</sub>* płyty stropowej budynku biurowego B2. Jeśli popatrzy się na analogiczne mapy, to można zauważyć, że charakter rozkładów jest podobny. Jednakże wartości momentu  $m_{\nu}$  na obrzeżu płyty dla modelu wyeksportowanego z programu TEKLA są miejscami powiększone w porównaniu do wartości dla modelu z programu REVIT. Z kolei wartości momentu *m*<sub>w</sub> na obrzeżu czasem różnią się co do znaku. Z punktu widzenia wymiarowania płyty żelbetowej najważniejsza jest przede wszystkim duża zgodność wartości nad słupami (z przyjętą redukcją). Lokalne maksima i minima dystrybucji momentów zginających dla stropodachu budynku B2 są umieszczone w tych samych miejscach. Dlatego można uznać, że widoczne różnice są akceptowalne dla inżyniera konstruktora.

Ostatnim testowanym przypadkiem jest wariant obciążenia siłą skupioną w arbitralnie wybranym miejscu stalowej konstrukcji szkieletowej czyli budynku B1. Siła *FZ* = 40 kN jest przyłożona do piątego dźwigara ramowego, patrząc od przodu (z uwzględnieniem dźwigara przyłożonego pod kątem na froncie) w jego 1/3 całkowitej rozpiętości. Ekstremalne wartości liczbowe momentów zginających dla przęsła dachowego i słupa oraz wartość siły osiowej słupa są zestawione w tabeli 4. Widoczna jest bardzo duża zgodność wyników dla obu modeli. Potwierdzają to także wykresy momentów zginających *M<sub>y</sub>* przedstawione na rysunku 10 dla połowy rozpiętości badanego dźwigara dachowego. Podobnie jak w przypadku obciążenia ciężarem własnym czy obciążeniem równomiernie rozłożonym – ze względu na objętość artykułu zaprezentowane są tylko niektóre rezultaty. Na podstawie przeprowadzonych obliczeń można jednak potwierdzić, że otrzymane wartości są porównywalne.

![](_page_8_Picture_243.jpeg)

![](_page_8_Figure_3.jpeg)

![](_page_8_Figure_4.jpeg)

![](_page_8_Figure_5.jpeg)

![](_page_8_Figure_6.jpeg)

**Rys. 10.** Wykresy momentów zginających M<sub>y</sub> [kNm] dźwigara dachowego budynku B2 od obciążenia siłą skupioną; model uzyskany

# **5. Podsumowanie**

Tematem niniejszego artykułu jest prezentacja praktycznego zastosowania transferu danych za pomocą interfejsu jednokierunkowego dla modeli utworzonych pierwotnie w programach REVIT oraz TEKLA. Przedmiotem modelowania jest obiekt usługowo-biurowy złożony z grupy trzech budynków: hali stalowej i pomieszczeń biurowych o konstrukcji żelbetowej. Główny cel stanowi weryfikacja eksportu bezpośrednio korzystająca z formatów natywnych obu programów początkowych poprzez porównanie wyników obliczeń MES wykonanych w programie docelowym. Analiza dotyczy trzech wariantów obciążeń przyjętych w programie ROBOT. Istotnym aspektem modelowania z punktu widzenia inżyniera jest nakład pracy związany z korektą modeli przed transferem i po jego przeprowadzeniu. Idealna interoperacyjność między programami zakłada, że transfer informacji odbywa się bez jakichkolwiek strat i przekłamań.

*po imporcie z programu REVIT (na górze) i TEKLA (na dole)*

W rzeczywistości jest to jednak tylko koncepcja, do której producenci programów BIM wciąż zmierzają. Praktycznie pomiędzy modelami przed eksportem i po nim istnieją różnice w postaci niespójności czy braku dokładnego dopasowania elementów. Zatem korekta jest niezbędna do tego, aby przeprowadzić poprawne obliczenia MES.

Warto także zwrócić uwagę, że niektóre ustawienia w programach REVIT i TEKLA w znaczny sposób wpływają na ilość i jakość przesyłanych informacji, zaczynając już od przyjęcia odpowiednich norm projektowych. Zarówno w przypadku tworzenia modelu w programie REVIT, jak i w programie TEKLA, zastosowanie gotowych komponentów może spowodować, że część elementów tworzących ten komponent jest pomijana podczas eksportu. Wszystkie elementy w obu programach zostały zamodelowane w osiach konstrukcji. W przypadku programu REVIT stosowanie polecenia *Offset* może powodować rozbieżności w spójności węzłów elementów prętowych. Istotna dla konstruktora w obu

#### Analiza i projektowanie

Musisz być odpowiednio wykwalifikowanym inżynierem, aby przeprowadzić obliczenia i opracować projekt oraz mieć doświadczenie w tego rodzaju pracy. Sprawdź model analityczny, aby zapewnić zgodność z wymaganiami Twojego modelu fizycznego. Nigdy nie ignoruj błędów czy ostrzeżeń, które wystąpią podczas obliczeń. Należy to zrobić, zanim wyniki zostaną w jakikolwiek sposób użyte.

> $\overline{OK}$ Anului

*Rys. 11. Komunikat z ostrzeżeniem w trakcie wykonywania eksportu z programu TEKLA*

programach jest możliwość wyświetlania modelu analitycznego w kolorach oraz edycja automatycznego tworzenia poszczególnych elementów i połączeń. Porównując eksport obu modeli do programu ROBOT, można zauważyć, iż model utworzony pierwotnie w programie TEKLA wymaga większej uwagi i czasu na dokonanie korekt lub uzupełnień, m.in. określenia typu prętów w hali stalowej. Nakład pracy włożony w dostosowanie modeli analitycznych, zarówno w programach przed transferem, jak i po jego wykonaniu pokazuje, że oprogramowanie technologii BIM wymaga nieustannego testowania. Producenci nadal muszą pracować nad udoskonaleniem rozwoju swoich programów tak, aby usprawnić ich działanie w kierunku efektywnego i płynnego przekazywania modeli.

Rezultaty uzyskane dla obliczeń MES z obu zaimportowanych modeli porównano, biorąc pod uwagę stopień rozbieżności wyników. Zadbano przy tym, aby oba wygenerowane modele po wykonaniu przeniesienia do programu obliczeniowego były możliwie takie same, choć wykorzystano domyślne biblioteki materiałów i profili. W efekcie prowadzi to do niedużych niezgodności pomiędzy wynikami. Niemniej jednak charakter pracy elementów konstrukcyjnych dla wszystkich budynków jest zachowany i różnice raczej nie mają wielkiego znaczenia. Wyniki są miarodajne i porównywalne pomiędzy zaimportowanymi i poprawionymi modelami.

Sposób tworzenia modeli analitycznych, łącznie z ich późniejszym eksportem w znacznym stopniu zależy od użytkownika i jego znajomości oprogramowania. Inżynier projektant zawsze odczytując wyniki, powinien je krytycznie interpretować, bazując na swojej wiedzy i umiejętnościach. Tym bardziej, jeśli są one otrzymywane dla modelu, który pierwotnie jest tworzony przez inny program i/lub przez innego użytkownika. Współpraca zgodnie z ideą BIM jest wyzwaniem dla współczesnych zespołów inżynierskich. Zdarza się, że konieczna jest nawet ponowna analiza jakiegoś fragmentu konstrukcji za pomocą podstawowych obliczeń tzw. ręcznych, zgodnie z klasycznymi zasadami mechaniki budowli i w oparciu o wytyczne znane z norm. Z drugiej strony konstruktor nie może uciekać od stosowania nowoczesnych technologii. W trakcie eksportu modelu z programu TEKLA pojawia się komunikat widoczny na rysunku 11. Stwierdzenie to powinno być mottem każdego inżyniera (nie tylko konstruktora), który pracuje w biurze projektów i ma do czynienia z technologią BIM. W branży konstrukcyjnej odpowiada on za obliczenia analizy statycznej czy modalnej oraz wymiarowanie,

a więc także za nośność, wytrzymałość i późniejsze użytkowanie konstrukcji.

**Autorzy dziękują Przedsiębiorstwu Projektowo-Budowlanemu MABAL z siedzibą w Krakowie za udostępnienie dokumentacji technicznej obiektu oraz dr. hab. inż. Markowi Słońskiemu, prof. Politechniki Krakowskiej, za cenną dyskusję i uwagi.**

#### **BIBLIOGRAFIA**

- [1] Tomana A., BIM. Innowacyjna technologia w budownictwie. Podstawy, standardy, narzędzia, Kraków, 2015, ISBN 978-83-943060-0-7
- [2] Kasznia D., Magiera J., Wierzowiecki P., BIM w praktyce. Standardy, wdrożenie, case study, Wydawnictwo Naukowe PWN, Warszawa, 2018, ISBN 978-83-01-19655-4
- [3] Borrmann A., Kőnig M., Koch Ch., Beetz J. (Eds.), Building Information Modeling. Technology Foundations and Industry Practice, Springer, wrzesień 2018, ISBN 978-3-319-92862-3
- [4] Magiera J., BIM nowe ścieżki kariery. Menedżer informacji, Builder 7/2017, str. 46–48
- [5] Magiera J., BIM rewolucja budownictwa cyfrowego. Builder 1/2018, str. 44–50
- [6] Łaguna P., Implementacja metodyki BIM dla odtworzenia dokumentacji zabytkowego obiektu budowlanego na przykładzie budynku Ambasady Norwegii w Federacji Rosyjskiej, Przegląd Budowlany 5/2018, str. 12–18
- [7] Małek M., Wosatko A., Współpraca wybranych programów inżynierskich w kontekście technologii BIM i analizy statycznej MES, Przegląd Budowlany 4/2017, str. 18–24
- [8] Venugopal M., Eastman C.M., Sacks R., Teizer J., Semantics of Model Views for Information Exchanges Using The Industry Foundation Class Schema, Advanced Engineering Informatics, 2012, tom 26, nr 2, str. 411–428
- [9] Zhang Ch., Beetz J., Weise M., Interoperable Validation for IFC Building Models Using Open Standards. Journal of Information Technology in Construction, 2015, tom 20, str. 24–39
- [10] Nizam R.S., Zhang C., Current State of Information Exchange Between The Two Most Popular BIM Software: Revit and Tekla. 1st Conference on Sustainable Buildings and Structures, Suzhou, China, 29.10- 01.11.2015, 8 p.
- [11] http://www.autodesk.pl/products/revit/overview (data odczytu: czerwiec 2019)
- [12] http://www.tekla.com/products/tekla-structures (data odczytu: czerwiec 2019)
- [13] https://www.autodesk.com/products/robot-structural-analysis/(data odczytu: czerwiec 2019)
- [14] Radwańska M., Metody komputerowe w wybranych zagadnieniach konstrukcji, Wydawnictwo Politechniki Krakowskiej, Kraków, 2010, wyd. III, ISBN 978-83-7242-574-4
- [15] Rakowski G., Kacprzyk Z., Metoda elementów skończonych w mechanice konstrukcji, Oficyna Wydawnicza Politechniki Warszawskiej, Warszawa, 2016, wyd. III, ISBN 978-83-7814-471-7
- [16] Radwańska M., Stankiewicz A., Wosatko A., Pamin J., Plate and Shell Structures: Selected Analytical and Finite Element Solutions, Wiley, 2017, ISBN 978-1-118-93454-8
- [17] Jeong Y.-S., Eastman C.M., Sacks R., Kaner I., Benchmark Tests for BIM Data Exchanges of Precast Concrete, Automation in Construction, 2009, tom 18, nr 4, str. 469–484